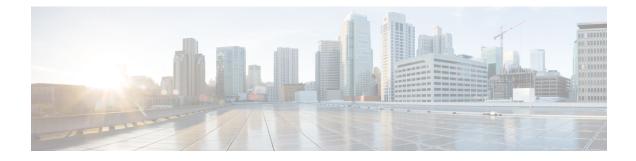

# **TLS/SSL Rules and Policy Example**

This chapter builds on concepts discussed in this guide to provide a specific example of an SSL policy with TLS/SSL rules that follow our best practices and recommendations. You should be able to apply this example to your situation, adapting it to the needs of your organization.

In short:

- For trusted traffic (such as transferring a large compressed server backup), bypass inspection entirely, using prefiltering and flow offload.
- Put first any TLS/SSL rules that can be evaluated quickly, such as those that apply to specific IP addresses.
- Put *last* any TLS/SSL rules that require processing, **Decrypt Resign**, and rules that block unsecure protocol versions and cipher suites.
- TLS/SSL Rules Best Practices, on page 1
- Recommended Policy and Rule Settings, on page 4
- SSL Policy Walkthrough, on page 8

# **TLS/SSL Rules Best Practices**

This chapter provides an example SSL policy with TLS/SSL rules that illustrates our best practices and recommendations. First we'll discuss settings for the SSL policies and access control policies and then walk through all the rules and why we recommend they be ordered in a particular way.

Some general guidelines:

- Decrypting traffic requires processing and memory; decrypting too much traffic can impact performance. Before you set up decryption policies and rules, see When to Decrypt Traffic, When Not to Decrypt.
- Among the types of traffic you should exclude from decryption is traffic that is by nature undecryptable; typically, undecryptable traffic uses TLS/SSL certificate pinning.

Following are the TLS/SSL rules we'll discuss in this chapter.

## SSL Policy Example

| Rule | es Trusted CA Certificates    | Undecrypta      | DIE ACTORIS   | Advanced Se        | rungs            |              |       |                                          |                 |              |                |                  |                       |   |
|------|-------------------------------|-----------------|---------------|--------------------|------------------|--------------|-------|------------------------------------------|-----------------|--------------|----------------|------------------|-----------------------|---|
|      |                               |                 |               |                    |                  |              |       |                                          | +               | Add Category | + Add Rule     | Q Search R       | ules                  | _ |
| #    | Name                          | Source<br>Zones | Dest<br>Zones | Source<br>Networks | Dest<br>Networks | VLAN<br>Tags | Users | Applicati                                | Source<br>Ports | Dest Ports   | Categories     | SSL              | Action                |   |
| dmi  | inistrator Rules              |                 |               |                    |                  |              |       |                                          |                 |              |                |                  |                       |   |
| This | category is empty             |                 |               |                    |                  |              |       |                                          |                 |              |                |                  |                       |   |
| tand | dard Rules                    |                 |               |                    |                  |              |       |                                          |                 |              |                |                  |                       |   |
|      | DND internal source network   | any             | any           | Intranet           | any              | any          | any   | any                                      | any             | any          | any            | any              | OD not decrypt        |   |
|      | Decrypt test site             | any             | any           | any                | any              | any          | any   | any                                      | any             | any          | Astrology (Any | any              | → Decrypt -<br>Resign |   |
|      | Do not decrypt low risk       | any             | any           | any                | any              | any          | any   | Risks: Very Lov                          | any             | any          | any            | any              | OD not decrypt        | , |
|      | Do not decrypt applications   | any             | any           | any                | any              | any          | any   | Facebook<br>Facebook Mes<br>Facebook Pho |                 | any          | any            | any              | 🕑 Do not decrypt      | , |
|      | Decrypt all but trusted categ | any             | any           | any                | any              | any          | any   | any                                      | any             | any          | Any (Except U  | any              | → Decrypt -<br>Resign |   |
|      | Block bad cert status         | any             | any           | any                | any              | any          | any   | any                                      | any             | any          | any            | 1 Cert Status se | Block                 | , |
|      | Block SSLv3. TLS 1.0, 1.1     | any             | any           | any                | any              | any          | any   | any                                      | any             | any          | any            | 3 Protocol Versi | Block                 |   |
| oot  | Rules                         |                 |               |                    |                  |              |       |                                          |                 |              |                |                  |                       |   |
| nis  | category is empty             |                 |               |                    |                  |              |       |                                          |                 |              |                |                  |                       |   |

# **Bypass Inspection with Prefilter and Flow Offload**

Prefiltering is the first phase of access control, before the system performs more resource-intensive evaluation. Prefiltering is simple, fast, and early. Prefiltering uses limited outer-header criteria to quickly handle traffic. Compare this to subsequent evaluation, which uses inner headers and has more robust inspection capabilities.

Configure prefiltering to:

- Improve performance— The sooner you exclude traffic that does not require inspection, the better. You can fastpath or block certain types of plaintext, passthrough tunnels based on their outer encapsulation headers, without inspecting their encapsulated connections. You can also fastpath or block any other connections that benefit from early handling.
- Tailor deep inspection to encapsulated traffic—You can rezone certain types of tunnels so that you can later handle their encapsulated connections using the same inspection criteria. Rezoning is necessary because after prefiltering, access control uses inner headers.

If you have a Firepower 4100/9300 or Secure Firewall 3100 available, you can use *large flow offload*, a technique where trusted traffic can bypass the inspection engine for better performance. You can use it, for example, in a data center to transfer server backups.

## **Related Topics**

Large Flow Offloads Prefiltering vs Access Control Best Practices for Fastpath Prefiltering

# **Do Not Decrypt Best Practices**

## Log traffic during evaluation period

**Do Not Decrypt** rules generally should disable logging but if you're not sure what traffic matches your rules, you can temporarily enable logging. After you confirm the correct traffic is being matched, disable logging for those rules.

#### **Guidelines for undecryptable traffic**

We can determine that certain traffic is not decryptable either because the website itself is not decryptable or because the website uses TLS/SSL pinning, which effectively prevents users from accessing a decrypted site without errors in their browser.

For more information about certificate pinning, see About TLS/SSL Pinning.

We maintain the list of these sites as follows:

• A Distinguished Name (DN) group named Cisco-Undecryptable-Sites

If you are decrypting traffic and you do not want users to see errors in their browsers when going to these sites, we recommend you set up a **Do Not Decrypt** rule toward the bottom of your TLS/SSL rules.

## **Decrypt - Resign and Decrypt - Known Key Best Practices**

This topic discusses best practices for Decrypt - Resign and Decrypt - Known Key TLS/SSL rule.

#### Do not use Version or Cipher Suite rule conditions

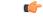

Important

t Never use either Cipher Suite or Version rule conditions in a rule with a Decrypt - Resign or Decrypt - Known Key rule action. The use of these conditions in rules with other rule actions can interfere with the system's ClientHello processing, resulting in unpredictable performance.

#### Decrypt - Resign best practices with certificate pinning

Some applications use a technique referred to as *TLS/SSL pinning* or *certificate pinning*, which embeds the fingerprint of the original server certificate in the application itself. As a result, if you configured a TLS/SSL rule with a **Decrypt - Resign** action, when the application receives a resigned certificate from a managed device, validation fails and the connection is aborted.

Because TLS/SSL pinning is used to avoid man-in-the-middle attacks, there is no way to prevent or work around it. We recommend adding a Do Not Decrypt rule before the **Decrypt - Resign** rule so pinning traffic is excluded from being decrypted.

For more information about certificate pinning, see About TLS/SSL Pinning.

### **Decrypt - Known Key best practices**

Because a **Decrypt - Known Key** rule action is intended to be used for traffic going to an internal server, you should always add either a destination network to the TLS/SSL rule rules (**Networks** rule condition) or add

a security zone to the access control rule (**Zones** tab page). That way the traffic goes directly to the network or interface on which the server is located, thereby reducing traffic on the network.

## **TLS/SSL Rules to Put First**

Put first any rules that can be matched by the first part of the packet; an example is a rule that references IP addresses (**Networks** rule condition).

## **TLS/SSL Rules to Put Last**

Rules with the following rule conditions should be ordered immediately be last because those rules require traffic to be examined for the longest amount of time by the system:

- Applications
- Category
- Certificate
- Distinguished Name (DN)
- Cert Status
- Cipher Suite
- Version

# **Recommended Policy and Rule Settings**

We recommend the following policy settings:

- SSL policy:
  - Default action Do Not Decrypt.
  - · Enable logging.
  - Set Undecryptable Actions to Block for both SSL v2 Session and Compressed Session.
- TLS/SSL rules: Enable logging for every rule except those with a **Do Not Decrypt** rule action. (It's up to you; if you want to see information about traffic that isn't decrypted, enable logging for those rules also.)
- Access control policy:
  - Associate your SSL policy with an access control policy. (If you fail to do this, your SSL policy and rules have no effect.)
  - Set the default policy action to Intrusion Prevention: Balanced Security and Connectivity.
  - Enable logging.

## **Related Topics**

SSL Policy Settings, on page 5 TLS/SSL Rule Settings, on page 20 Access Control Policy Settings, on page 7

# **Recommended Policy and Rule Settings**

We recommend the following policy settings:

- SSL policy:
  - Default action Do Not Decrypt.
  - · Enable logging.
  - Set Undecryptable Actions to Block for both SSL v2 Session and Compressed Session.
- TLS/SSL rules: Enable logging for every rule except those with a **Do Not Decrypt** rule action. (It's up to you; if you want to see information about traffic that isn't decrypted, enable logging for those rules also.)
- Access control policy:
  - Associate your SSL policy with an access control policy. (If you fail to do this, your SSL policy and rules have no effect.)
  - Set the default policy action to Intrusion Prevention: Balanced Security and Connectivity.
  - Enable logging.

## **Related Topics**

SSL Policy Settings, on page 5 TLS/SSL Rule Settings, on page 20 Access Control Policy Settings, on page 7

## **SSL Policy Settings**

How to configure recommended the following best practice settings for your SSL policy:

- Default action **Do Not Decrypt**.
- · Enable logging.
- Set Undecryptable Actions to Block for both SSL v2 Session and Compressed Session.

## Procedure

| Step 1 | Log in to the Firepower Management Center if you haven't already done so. |
|--------|---------------------------------------------------------------------------|
| Step 2 | Click <b>Policies</b> > <b>Access Control heading</b> > <b>SSL</b> .      |
| Step 3 | Click <b>Edit</b> ( ) next to your SSL policy.                            |

| Step 4 | From the <b>Default Action</b> list at the bottom of the page, click <b>Do Not Decrypt</b> . |
|--------|----------------------------------------------------------------------------------------------|
|        | The following figure shows an example.                                                       |

|        | Default Action                                 |                     | Do not decrypt | ~ 🖻 |  |  |  |  |  |  |  |  |
|--------|------------------------------------------------|---------------------|----------------|-----|--|--|--|--|--|--|--|--|
| Step 5 | At the end of the row, click                   | Logging (           |                |     |  |  |  |  |  |  |  |  |
| Step 6 | Select the Log at End of Connection check box. |                     |                |     |  |  |  |  |  |  |  |  |
|        | The following figure shows                     | s an example.       |                |     |  |  |  |  |  |  |  |  |
|        | Logging                                        | 0                   |                |     |  |  |  |  |  |  |  |  |
|        | Log at End of Connection                       |                     |                |     |  |  |  |  |  |  |  |  |
|        | Send Connection Events to:                     |                     |                |     |  |  |  |  |  |  |  |  |
|        | Firewall Management Center                     |                     |                |     |  |  |  |  |  |  |  |  |
|        | Using default syslog configuration in Acces    | ss Control Logging) |                |     |  |  |  |  |  |  |  |  |
|        | SNMP Trap                                      |                     |                |     |  |  |  |  |  |  |  |  |
|        | Select an SNMP Alert Configu v                 | )+                  |                |     |  |  |  |  |  |  |  |  |
|        | Can                                            | cel OK              |                |     |  |  |  |  |  |  |  |  |

- Step 7 Click OK.
- Step 8 Click Save.
- Step 9 Click the Undecryptable Actions tab.
- **Step 10** We recommend setting the action for **SSLv2 Session** and **Compressed Session** to **Block**.

You shouldn't allow SSL v2 on your network and compressed TLS/SSL traffic is not supported so you should block that traffic as well.

See Default Handling Options for Undecryptable Traffic for more information about setting each option.

The following figure shows an example.

| Rules  | Trusted CA Certific | cates | Undecryptable Actions | Adva | anced Setting |
|--------|---------------------|-------|-----------------------|------|---------------|
|        | Decryption Errors   | Bloc  | k                     | *    |               |
|        | Handshake Errors    | Inhe  | rit Default Action    | •    |               |
| S      | ession not cached   | Inhe  | rit Default Action    | •    |               |
| Unsupp | oorted Cipher Suite | Inhe  | rit Default Action    | •    |               |
| Unk    | nown Cipher Suite   | Inhe  | rit Default Action    | •    |               |
|        | SSLv2 Session       | Bloc  | k                     | •    |               |
| Co     | mpressed Session    | Bloc  | k                     | *    |               |

**Step 11** At the top of the page, click **Save**.

### What to do next

Configure TLS/SSL rules and set each one as discussed in TLS/SSL Rule Settings, on page 20.

# **Access Control Policy Settings**

How to configure recommended the following best practice settings for your access control policy:

- Associate your SSL policy with an access control policy. (If you fail to do this, your SSL policy and rules have no effect.)
- Set the default policy action to Intrusion Prevention: Balanced Security and Connectivity.
- Enable logging.

## Procedure

- **Step 1** Log in to the Firepower Management Center if you haven't already done so.
- Step 2 Click Policies > Access Control heading > Access Control.
- **Step 3** Click **Edit**  $(\checkmark)$  next to your access control policy.
- **Step 4** (If your SSL policy isn't set up yet, you can do this later.)
  - a) Click the word None next to SSL Policy at the top of the page as the following figure shows.

| А  | C Pol       | icy                   |                |         |          | You have unsaved changes |                       | Analyze Hit Counts | Save Cancel           |
|----|-------------|-----------------------|----------------|---------|----------|--------------------------|-----------------------|--------------------|-----------------------|
| Er | nter Descri | ption                 |                |         |          |                          |                       |                    |                       |
|    | Rules       | Security Intelligence | HTTP Responses | Logging | Advanced | Prefilter Policy: Defa   | ault Prefilter Policy | SSL Policy: None   | Identity Policy: None |

b) From the list, click the name of your SSL policy. The following figure shows an example.

| SSL Policy to use for inspecting encrypted<br>connections |           |  |  |  |  |  |
|-----------------------------------------------------------|-----------|--|--|--|--|--|
| SSL Policy Example                                        |           |  |  |  |  |  |
| Revert to Defaults                                        | Cancel OK |  |  |  |  |  |

- c) Click OK.
- d) At the top of the page, click **Save**.
- **Step 5** From the **Default Action** list at the bottom of the page, click **Intrusion Prevention: Balanced Security and Connectivity**.

The following figure shows an example.

Default Action

Intrusion Prevention: Balanced Security and Connectivit 🔻 📼 🛢

| Step 6 | Click Logging ( ).                                          |
|--------|-------------------------------------------------------------|
| Step 7 | Select the Log at End of Connection check box and click OK. |
| Step 8 | Click Save.                                                 |

## What to do next

See TLS/SSL Rule Examples, on page 12.

# **SSL Policy Walkthrough**

This chapter provides a step-by-step discussion and walkthrough of how to create a SSL policy using rules that employ our best practices. You'll see a preview of the SSL policy followed by a synopsis of the best practices and finally a discussion of the rules in the policy.

Following is the SSL policy we'll discuss in this chapter.

|      | es Trusted CA Certificates    | Undecrypta      | ble Actions   | Advanced Se        | ettings          |              |       |                                           |                 |              |                |                  |                       |     |
|------|-------------------------------|-----------------|---------------|--------------------|------------------|--------------|-------|-------------------------------------------|-----------------|--------------|----------------|------------------|-----------------------|-----|
|      |                               |                 |               |                    |                  |              |       |                                           | + .             | Add Category | + Add Rule     | Q Search F       | Rules                 |     |
| #    | Name                          | Source<br>Zones | Dest<br>Zones | Source<br>Networks | Dest<br>Networks | VLAN<br>Tags | Users | Applicati                                 | Source<br>Ports | Dest Ports   | Categories     | SSL              | Action                |     |
| ٩dm  | inistrator Rules              |                 |               |                    |                  |              |       |                                           |                 |              |                |                  |                       |     |
| This | s category is empty           |                 |               |                    |                  |              |       |                                           |                 |              |                |                  |                       |     |
| Stan | dard Rules                    |                 |               |                    |                  |              |       |                                           |                 |              |                |                  |                       |     |
| 1    | DND internal source network   | any             | any           | Intranet           | any              | any          | any   | any                                       | any             | any          | any            | any              | 🕑 Do not decrypt      | /1  |
| 2    | Decrypt test site             | any             | any           | any                | any              | any          | any   | any                                       | any             | any          | Astrology (Any | any              | → Decrypt -<br>Resign | /1  |
| 3    | Do not decrypt low risk       | any             | any           | any                | any              | any          | any   | Risks: Very Lov                           | any             | any          | any            | any              | On not decrypt        | /   |
| 4    | Do not decrypt applications   | any             | any           | any                | any              | any          | any   | Facebook<br>Facebook Mes<br>Facebook Phot |                 | any          | any            | any              | OD not decrypt        | 1   |
| 5    | Decrypt all but trusted categ | any             | any           | any                | any              | any          | any   | any                                       | any             | any          | Any (Except Ui | any              | → Decrypt -<br>Resign | /1  |
| 6    | Block bad cert status         | any             | any           | any                | any              | any          | any   | any                                       | any             | any          | any            | 1 Cert Status se | Block                 | / 1 |
| 7    | Block SSLv3. TLS 1.0, 1.1     | any             | any           | any                | any              | any          | any   | any                                       | any             | any          | any            | 3 Protocol Versi | Block                 | /1  |
| Root | Rules                         |                 |               |                    |                  |              |       |                                           |                 |              |                |                  |                       |     |
| This | s category is empty           |                 |               |                    |                  |              |       |                                           |                 |              |                |                  |                       |     |
| Defa | ault Action                   |                 |               |                    |                  |              |       |                                           |                 |              | [              | Do not decrypt   |                       | •   |

See one of the following sections for more information.

## **Related Topics**

Recommended Policy and Rule Settings, on page 4 Traffic to Prefilter, on page 12 , on page 12 : Decrypt Specific Test Traffic, on page 13

Create a Decrypt - Resign Rule for Categories, on page 14

Do Not Decrypt Low-Risk Categories, Reputations, or Applications, on page 13 TLS/SSL Rules: Block or Monitor Certificates and Protocol Versions, on page 15

# **Recommended Policy and Rule Settings**

We recommend the following policy settings:

- SSL policy:
  - Default action **Do Not Decrypt**.
  - Enable logging.
  - Set Undecryptable Actions to Block for both SSL v2 Session and Compressed Session.
- TLS/SSL rules: Enable logging for every rule except those with a **Do Not Decrypt** rule action. (It's up to you; if you want to see information about traffic that isn't decrypted, enable logging for those rules also.)
- Access control policy:
  - Associate your SSL policy with an access control policy. (If you fail to do this, your SSL policy and rules have no effect.)
  - Set the default policy action to Intrusion Prevention: Balanced Security and Connectivity.
  - · Enable logging.

#### **Related Topics**

SSL Policy Settings, on page 5 TLS/SSL Rule Settings, on page 20 Access Control Policy Settings, on page 7

## SSL Policy Settings

How to configure recommended the following best practice settings for your SSL policy:

- Default action Do Not Decrypt.
- Enable logging.
- Set Undecryptable Actions to Block for both SSL v2 Session and Compressed Session.

## Procedure

| Step 1 | Log in to the Firepower Management Center if you haven't already done so.                                                              |
|--------|----------------------------------------------------------------------------------------------------|
| Step 2 | Click Policies > Access Control heading > SSL.                                                                                         |
| Step 3 | Click Edit (🖍) next to your SSL policy.                                                                                                |
| Step 4 | From the <b>Default Action</b> list at the bottom of the page, click <b>Do Not Decrypt</b> .<br>The following figure shows an example. |

Step 5 Step 6

| At the end of the row,              | click Logging ().            |  |
|-------------------------------------|------------------------------|--|
| Select the Log at End               | of Connection check box.     |  |
| The following figure s              | hows an example.             |  |
|                                     | ,                            |  |
| Logging                             | 0                            |  |
| Log at End of Connection            |                              |  |
| Send Connection Events to:          |                              |  |
| Firewall Management Center          |                              |  |
| (Using default syslog configuration | n in Access Control Logging) |  |
| Show Overrides                      |                              |  |
| SNMP Trap                           |                              |  |
| Select an SNMP Alert Confi          | gu~                          |  |
|                                     |                              |  |
|                                     | Cancel                       |  |

- Step 7 Click OK.
- Step 8 Click Save.
- Step 9 Click the Undecryptable Actions tab.
- Step 10 We recommend setting the action for SSLv2 Session and Compressed Session to Block.

You shouldn't allow SSL v2 on your network and compressed TLS/SSL traffic is not supported so you should block that traffic as well.

See Default Handling Options for Undecryptable Traffic for more information about setting each option.

The following figure shows an example.

| SSL Policy Exampl         | e                          |                   |
|---------------------------|----------------------------|-------------------|
| Rules Trusted CA Certific | ates Undecryptable Actions | Advanced Settings |
| Decryption Errors         | Block                      | •                 |
| Handshake Errors          | Inherit Default Action     | •                 |
| Session not cached        | Inherit Default Action     | v                 |
| Unsupported Cipher Suite  | Inherit Default Action     | v                 |
| Unknown Cipher Suite      | Inherit Default Action     | •                 |
| SSLv2 Session             | Block                      | •                 |
| Compressed Session        | Block                      | •                 |
|                           | Revert to Defai            | ults              |

**Step 11** At the top of the page, click **Save**.

## What to do next

Configure TLS/SSL rules and set each one as discussed in TLS/SSL Rule Settings, on page 20.

## **Access Control Policy Settings**

How to configure recommended the following best practice settings for your access control policy:

- Associate your SSL policy with an access control policy. (If you fail to do this, your SSL policy and rules have no effect.)
- Set the default policy action to Intrusion Prevention: Balanced Security and Connectivity.
- Enable logging.

## Procedure

- **Step 1** Log in to the Firepower Management Center if you haven't already done so.
- Step 2 Click Policies > Access Control heading > Access Control.
- **Step 3** Click **Edit** (*I*) next to your access control policy.
- **Step 4** (If your SSL policy isn't set up yet, you can do this later.)
  - a) Click the word None next to SSL Policy at the top of the page as the following figure shows.

| AC Po      | licy                  |                |         |          | You have unsaved changes    |                  | Analyze Hit Counts | Save Cance                                | el |
|------------|-----------------------|----------------|---------|----------|-----------------------------|------------------|--------------------|-------------------------------------------|----|
| Enter Desc | cription              |                |         |          |                             |                  |                    |                                           |    |
| Rules      | Security Intelligence | HTTP Responses | Logging | Advanced | Prefilter Policy: Default I | Prefilter Policy | SSL Policy: None   | Policy Assignments<br>Identity Policy: No |    |

b) From the list, click the name of your SSL policy. The following figure shows an example.

| SSL Policy to use for inspect<br>connections | ing encrypted |
|----------------------------------------------|---------------|
| SSL Policy Example                           |               |
| Revert to Defaults                           | Cancel        |

- c) Click OK.
- d) At the top of the page, click Save.
- Step 5From the Default Action list at the bottom of the page, click Intrusion Prevention: Balanced Security and<br/>Connectivity.

The following figure shows an example.

Intrusion Prevention: Balanced Security and Connectivit 💌 📼 🖺

**Step 6** Click Logging ( $\blacksquare$ ).

Default Action

**Step 7** Select the **Log at End of Connection** check box and click **OK**.

Step 8 Click Save.

#### What to do next

See TLS/SSL Rule Examples, on page 12.

## **TLS/SSL Rule Examples**

This section provides an example of TLS/SSL rule that illustrate our best practices.

See one of the following sections for more information.

### **Related Topics**

Traffic to Prefilter, on page 12 , on page 12 : Decrypt Specific Test Traffic, on page 13 Do Not Decrypt Low-Risk Categories, Reputations, or Applications, on page 13 Create a Decrypt - Resign Rule for Categories, on page 14 TLS/SSL Rules: Block or Monitor Certificates and Protocol Versions, on page 15

## **Traffic to Prefilter**

*Prefiltering* is the first phase of access control, before the system performs more resource-intensive evaluation. Prefiltering is simple, fast, and early compared to subsequent evaluation, which uses inner headers and has more robust inspection capabilities.

Based on your security needs and traffic profile, you should consider prefiltering and therefore excluding from any policy and inspection the following:

- Common intraoffice applications such as Microsoft Outlook 365
- Elephant flows, such as server backups

## **Related Topics**

Prefiltering vs Access Control Best Practices for Fastpath Prefiltering

The first TLS/SSL rule in the example does not decrypt traffic that goes to an internal network (defined as **intranet**). **Do Not Decrypt** rule actions are matched during ClientHello so they are processed very fast.

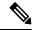

Note

If you have traffic going from internal DNS servers to internal DNS resolvers (such as Cisco Umbrella Virtual Appliances), you can add **Do Not Decrypt** rules for them as well. You can even add those to prefiltering policies if the internal DNS servers do their own logging.

However, we strongly recommend you *do not* use **Do Not Decrypt** rules or prefiltering for DNS traffic that goes to the internet, such as internet root servers (for example, Microsoft internal DNS resolvers built into Active Directory). In those cases, you should fully inspect the traffic or even consider blocking it.

Rule detail:

## : Decrypt Specific Test Traffic

The next rule is *optional* in the example; use it to decrypt and monitor limited types of traffic before determining whether or not to allow it on your network.

Rule detail:

## Do Not Decrypt Low-Risk Categories, Reputations, or Applications

Evaluate the traffic on your network to determine which would match low-risk categories, reputations, or applications, and add those rules with a **Do Not Decrypt** action. Put these rules *after* other more specific **Do Not Decrypt** rules because the system needs more time to process the traffic.

Following is the example.

| Ru  | les Trusted CA Certificates   | Undecryptak     | le Actions    | Advanced Set       | ttings           |              |       |                                           |                 |             |                |                  |                       |   |
|-----|-------------------------------|-----------------|---------------|--------------------|------------------|--------------|-------|-------------------------------------------|-----------------|-------------|----------------|------------------|-----------------------|---|
|     |                               |                 |               |                    |                  |              |       |                                           | + Ac            | id Category | + Add Rule     | Q Search F       | Rules                 |   |
|     | Name                          | Source<br>Zones | Dest<br>Zones | Source<br>Networks | Dest<br>Networks | VLAN<br>Tags | Users | Applicati                                 | Source<br>Ports | Dest Ports  | Categories     | SSL              | Action                |   |
| Adr | ninistrator Rules             |                 |               |                    |                  |              |       |                                           |                 |             |                |                  |                       |   |
| Th  | is category is empty          |                 |               |                    |                  |              |       |                                           |                 |             |                |                  |                       |   |
| Sta | ndard Rules                   |                 |               |                    |                  |              |       |                                           |                 |             |                |                  |                       |   |
| 1   | DND internal source network   | any             | any           | Intranet           | any              | any          | any   | any                                       | any             | any         | any            | any              | 🕑 Do not decryp       | ŧ |
| 2   | Decrypt test site             | any             | any           | any                | any              | any          | any   | any                                       | any             | any         | Astrology (Any | any              | → Decrypt -<br>Resign |   |
| 3   | Do not decrypt low risk       | алу             | any           | any                | any              | any          | any   | Risks: Very Lov                           | any             | any         | any            | any              | Op not decryp         |   |
| 4   | Do not decrypt applications   | any             | any           | any                | any              | any          | any   | Facebook<br>Facebook Mes<br>Facebook Phot | any             | any         | any            | any              | OD not decryp         | 1 |
| 5   | Decrypt all but trusted categ | any             | any           | 8 <i>11</i> )/     | any              | any          | any   | any                                       | any             | any         | Any (Except Ur | any              | → Decrypt -<br>Resign |   |
| 6   | Block bad cert status         | any             | any           | any                | any              | any          | any   | any                                       | any             | any         | any            | 1 Cert Status se | Block                 |   |
| 7   | Block SSLv3. TLS 1.0, 1.1     | any             | any           | any                | any              | any          | any   | any                                       | any             | any         | any            | 3 Protocol Versi | Block                 |   |

## Rule details:

Editing Rule - Do not decrypt low risk

| Available Applications (1483) C Selected Applications and Filters (1)                                                                                                    | lame                                     |             |                           |               |             |    |             |                 |                         |         |
|----------------------------------------------------------------------------------------------------|------------------------------------------|-------------|---------------------------|---------------|-------------|----|-------------|-----------------|-------------------------|---------|
|                                                                                                    | Do not decrypt low risk                  | Enabled     | Move                      |               |             |    |             |                 |                         |         |
| Zones     Networks     VLAN Tags     Users     Applications     Ports     Category     Certificate     DN     Cert Status     Cipher Suite     Version     Lo       pplication     Filters     Available Applications (1483) C     Selected Applications and Filters (1)     Selected Applications and Filters (1)     Filters     Filters       Q. Search by name     Q. Search by name     OSOplus     Add to Fule     Filters     Risks:/Very Low, Low       Very Low     538     18.1 Internet     1-800-Flowers     0     Add to Fule     Risks:/Very Low, Low       I Medium     282     1000mercis     0     12306.cn     0     123Movies     0       Very High     70     123Movies     0     126.com     0     0     0                                                                                                    | ction                                    |             |                           |               |             |    |             |                 |                         |         |
| pplication Filters C     Clear All Filters     Available Applications (1483) C     Selected Applications and Filters (1)       Q. Search by name     Q. Search by name     Filters       v. Risks (Any Selected)     050plus     Add to Rule       V. Very Low     538     181 Internet       Low     454     1-800-Flowerss       Medium     282     1000mercis       Very High     70     12306.cn       Very High     70     123Movies       Justess Relevance (Any Selected)     126.com                                                                                                    | O not decrypt                            |             |                           |               |             |    |             |                 |                         |         |
| Q. Search by name     Q. Search by name     Filters <ul> <li>Risks (Any Selected)</li> <li>Very Low         <li>538</li> <li>Low         <li>454</li> <li>1-800-Flowers</li> <li>1000mercis</li> <li>Wery High</li> <li>Yory High</li> <li>Yory High</li> <li>Business Relevance (Any Selected)</li> <li>Risks: Very Low, Low</li> <li>Risks: Very Low, Low</li></li></li></ul> | Zones Networks VLAN Ta                   | gs Users    | Applications Port         | s Category    | Certificate | DN | Cert Status | Cipher Suite    | Version                 | Logging |
| ▼ Risks (Any Selected)     050plus     Add to Rule     Risks:Very Low, Low       ○ Very Low     538     181 Internet     0       ○ Low     454     1-800-Flowers     0       ○ Medium     282     1000mercis     0       ○ Very High     139     12306.cn     0       ○ Very High     70     123Movies     0       ▼ Business Relevance (Any Selected)     126.com     0                                                                                                    | pplication Filters C Clear               | All Filters | Available Applications (1 | 483) C        |             |    |             | Selected Applic | cations and Filters (1) |         |
| Very Low     538     181 Internet       Low     454     1-800-Flowers       Medium     282     1000mercis       High     139     12306.cn       Very High     70     123Movies       Business Relevance (Any Selected)     126.com     0                                                                                                    | ୍ Search by name                         |             | Q Search by name          |               |             |    |             | Filters         |                         |         |
| Low     454     1-800-Flowers       Medium     282     1000mercis       High     139     12306.cn       Very High     70     123Movies       Business Relevance (Any Selected)     126.com                                                                                                    | <ul> <li>Risks (Any Selected)</li> </ul> | 1           | 050plus                   |               | 0           |    |             | Risks:Very Lo   | w, Low                  | i       |
| Medium     282     1000mercis       High     139     12306.cn       Very High     70     123Movies       Business Relevance (Any Selected)     126.com                                                                                                    | Very Low                                 | 538         | 1&1 Internet              |               | 0           |    |             |                 |                         |         |
| High     139     12306.cn       Very High     70     123Movies       Business Relevance (Any Selected)     126.com                                                                                                    | Low                                      | 454         | 1-800-Flowers             |               | 0           |    |             |                 |                         |         |
| Very High     70     123Movies       ▼ Business Relevance (Any Selected)     126.com                                                                                                    | Medium                                   | 282         | 1000mercis                |               | 0           |    |             |                 |                         |         |
| ▼ Business Relevance (Any Selected) 126.com ●                                                                                                    | High                                     | 139         | 12306.cn                  |               | 0           |    |             |                 |                         |         |
|                                                                                                    | Very High                                | 70          | 123Movies                 |               | 0           |    |             |                 |                         |         |
| Very Low 580 17173.com 0                                                                                                    | ▼ Business Relevance (Any Select         | ed)         | 126.com                   |               | 0           |    |             |                 |                         |         |
|                                                                                                    | Very Low                                 | 580         | 17173.com                 |               | 0           |    |             |                 |                         |         |
| ≤ < Viewing 1-100 of 1483 > >                                                                                                    |                                          |             | I< < Viewing 1-           | 100 of 1483 > | >           |    |             |                 |                         |         |
|                                                                                                    |                                          |             |                           |               |             |    |             |                 |                         |         |

0

| lame                                     |             |                                                                                                    |                |             |    |             |                  |                        |         |
|------------------------------------------|-------------|----------------------------------------------------------------------------------------------------|----------------|-------------|----|-------------|------------------|------------------------|---------|
| Do not decrypt applications              | Enabled     | Move                                                                                                    |                |             |    |             |                  |                        |         |
| Action                                   |             |                                                                                                    |                |             |    |             |                  |                        |         |
| O not decrypt                            |             |                                                                                                    |                |             |    |             |                  |                        |         |
| Zones Networks VLAN Tag                  | s Users     | Applications Ports                                                                                              | Category       | Certificate | DN | Cert Status | Cipher Suite     | Version                | Logging |
| Application Filters C Clear              | All Filters | Available Applications (14                                                                                      | 83) C          |             |    |             | Selected Applica | ations and Filters (3) |         |
| Q Search by name                         |             | Q Search by name                                                                                                |                |             |    |             | Applications     |                        |         |
| <ul> <li>Risks (Any Selected)</li> </ul> |             | 050plus                                                                                                    |                |             |    |             | Facebook         |                        | Ì       |
| Very Low                                 | 538         | 1&1 Internet                                                                                                    |                | 0           |    |             | Facebook Mes     | sage                   | Ì       |
| Low                                      | 454         | 1-800-Flowers                                                                                                   |                | 0           |    |             | Facebook Phot    | tos                    | Ì       |
| Medium                                   | 282         | 1000mercis                                                                                                    |                | 0           |    |             |                  |                        |         |
| High                                     | 139         | 12306.cn                                                                                                    |                | 0           |    |             |                  |                        |         |
| Very High                                | 70          | 123Movies                                                                                                    |                | 0           |    |             |                  |                        |         |
| ▼ Business Relevance (Any Selecte        | ed)         | 126.com                                                                                                    |                | 0           |    |             |                  |                        |         |
| Very Low                                 | 580         | 17173.com                                                                                                    |                | 0           |    |             |                  |                        |         |
|                                          |             | I< < Viewing 1-1                                                                                                | 00 of 1483 > > |             |    |             |                  |                        |         |
|                                          |             | 100 - 100 - 100 - 100 - 100 - 100 - 100 - 100 - 100 - 100 - 100 - 100 - 100 - 100 - 100 - 100 - 100 - 100 - 100 |                |             |    |             |                  |                        |         |

## **Related Topics**

Best Practices for Configuring Application Control Recommendations for Application Control

## **Create a Decrypt - Resign Rule for Categories**

This topic shows an example of creating a TLS/SSL rule with a **Decrypt - Resign** action for all but uncategorized sites. The rule uses the optional **Replace Key Only** option, which we always recommend with a **Decrypt-Resign** rule action.

**Replace Key Only** causes the user to see a security warning in the web browser when they browse to a site that uses a self-signed certificate, making the user aware that they are communicating with an unsecure site.

By putting this rule near the bottom, you get the best of both worlds: you can decrypt and optionally inspect traffic while not affecting performance as much as if you had put the rule earlier in the policy.

## Procedure

| Step 1 | Log in to the Firepower Management Center if you haven't already done so.                                                                                                    |
|--------|----------------------------------------------------------------------------------------------------|
| Step 2 | If you haven't already done so, upload an internal certificate authority (CA) to the Firepower Management Center ( <b>Objects</b> > <b>Object Management</b> , then <b>PKI</b> > <b>Internal CAs</b> ). |
| Step 3 | Click <b>Policies</b> > <b>Access Control heading</b> > <b>SSL</b> .                                                                                                    |
| Step 4 | Click Edit ( 🖍 ) next to your SSL policy.                                                                                                    |
| Step 5 | Click Add Rule.                                                                                                    |
| Step 6 | In the <b>Name</b> field, enter a name to identify the rule.                                                                                                    |
| Step 7 | From the Action list, click Decrypt - Resign.                                                                                                    |
| Step 8 | From the <b>with</b> list, click the name of your internal CA.                                                                                                    |
| Step 9 | Check the <b>Replace Key Only</b> box.                                                                                                    |
|        | The following figure shows an example.                                                                                                    |

| Name                   |            | Insert     |                    |
|------------------------|------------|------------|--------------------|
| DR rule sample         | Enabled    | below rule | • 8                |
| Action                 |            |            |                    |
| 🚰 Decrypt - Resign 🔹 🔻 | with IntCA | • C        | 🔽 Replace Key Only |

- **Step 10** Click the **Category** tab page.
- **Step 11** From the top of the **Categories** list, click **Any** (**Except Uncategorized**).
- **Step 12** From the **Reputations** list, click **Any**.
- Step 13 Click Add to Rule.

The following figure shows an example.

| ame                                        |                        |                      |                |                              |               |
|--------------------------------------------|------------------------|----------------------|----------------|------------------------------|---------------|
| Decrypt all except trusted cat             | abled Move             |                      |                |                              |               |
| ction                                      |                        |                      |                |                              |               |
| 🗂 Decrypt - Resign 🔹 with In               | ntCA •                 | C 🔽 Replace Key C    | only           |                              |               |
|                                            |                        |                      |                |                              |               |
| Zones Networks VLAN Tags Use               | ers Applications Ports | Category Certificate | DN Cert Status | Cipher Suite Version         | Loggin        |
| ategories C                                | Reputations            |                      |                | Selected Categories (1)      |               |
| ् Search by name or value                  | Any                    |                      |                | Any (Except Uncategorized) ( | Reputations 1 |
| Any (Except Uncategorized)                 | 5 - Trusted            |                      |                |                              |               |
| Uncategorized                              | 4 - Favorable          |                      |                |                              |               |
| Adult                                      | 3 - Neutral            |                      |                |                              |               |
| Advertisements                             | 2 - Questionable       |                      |                |                              |               |
| Alcohol                                    | 1 - Untrusted          |                      |                |                              |               |
| Animals and Pets                           |                        |                      |                |                              |               |
| Arts                                       |                        |                      |                |                              |               |
| Astrology                                  | Apply to unknown r     | eputation            |                |                              |               |
| <pre> Viewing 1-100 of 125 &gt; &gt;</pre> |                        |                      |                | ·                            |               |
| 100 01 123 7 71                            |                        |                      |                |                              |               |
|                                            |                        |                      |                |                              |               |

## **Related Topics**

Internal Certificate Authority Objects

## **TLS/SSL Rules: Block or Monitor Certificates and Protocol Versions**

The last TLS/SSL rules, because they are the most specific and require the most processing, are rules that either monitor or block bad certificates and unsecure protocol versions.

Rule details:

## **Related Topics**

Example: TLS/SSL Rule to Monitor or Block Certificate Status, on page 16 Example: TLS/SSL Rule to Monitor or Block Protocol Versions, on page 17 Optional Example: Manual TLS/SSL Rule to Monitor or Block Certificate Distinguished Name, on page 18

## **Example: TLS/SSL Rule to Monitor or Block Certificate Status**

The last TLS/SSL rules, because they are the most specific and require the most processing, are rules that either monitor or block bad certificates and unsecure protocol versions. The example in this section shows how to monitor or block traffic by certificate status.

| <b>(</b>  |                                                                                                    |
|-----------|----------------------------------------------------------------------------------------------------|
| Important | Use the <b>Cipher Suite</b> and <b>Version</b> rule conditions <i>only</i> in rules with either the <b>Block</b> or <b>Block with reset</b> rule actions. Do not use <b>Cipher Suite</b> and <b>Version</b> with either Decrypt - Resign or Decrypt - Known Key rule actions. These conditions in rules with other rule actions can interfere with the system's ClientHello processing, resulting in unpredictable performance. |

## Procedure

| Step 1  | Log in to the Firepower Management Center if you haven't already done so.                                                                                                    |
|---------|----------------------------------------------------------------------------------------------------|
| Step 2  | Click Policies > Access Control heading > SSL.                                                                                                    |
| Step 3  | Click Edit ( 🖍 ) next to your SSL policy.                                                                                                    |
| Step 4  | Click Edit ( 🖍 ) next to a TLS/SSL rule.                                                                                                    |
| Step 5  | Click Add Rule.                                                                                                    |
| Step 6  | n the Add Rule dialog box, in the Name field, enter a name for the rule.                                                                                                    |
| Step 7  | Click Cert Status.                                                                                                    |
| Step 8  | For each certificate status, you have the following options:                                                                                                    |
|         | • Click <b>Yes</b> to match against the <i>presence</i> of that certificate status.                                                                                                    |
|         | • Click No to match against the <i>absence</i> of that certificate status.                                                                                                    |
|         | • Click <b>Any</b> to skip the condition when matching the rule. In other words, choosing <b>Any</b> means the rule matches whether the certificate status is present or absent.                                          |
| Step 9  | From the <b>Action</b> list, click either <b>Monitor</b> to only monitor and log traffic that matches the rule or click <b>Block</b> or <b>Block with Reset</b> to block the traffic and optionally reset the connection. |
| Step 10 | To save changes to the rule, at the bottom of the page, click Add.                                                                                                    |
| Step 11 | To save changes to the policy, at the top of the page, click <b>Save</b> .                                                                                                    |
|         |                                                                                                    |

### Example

The organization trusts the Verified Authority certificate authority. The organization does not trust the Spammer Authority certificate authority. The system administrator uploads the Verified Authority certificate and an intermediate CA certificate issued by Verified Authority to the system. Because Verified Authority revoked a certificate it previously issued, the system administrator uploads the CRL that Verified Authority provided.

The following figure shows a certificate status rule condition checking for valid certificates, those issued by a Verified Authority, are not on the CRL, and still within the Valid From and Valid To

date. Because of the configuration, traffic encrypted with these certificates is not decrypted and inspected with access control.

The following figure shows a certificate status rule condition checking for the absence of a status. In this case, because of the configuration, it matches against traffic encrypted with a certificate that has not expired.

In the following example, traffic would match this rule condition if the incoming traffic is using a certificate that has an invalid issuer, is self-signed, expired, and it is an invalid certificate.

The following graphic illustrates a certificate status rule condition that matches if the SNI of the request matches the server name or if the CRL is not valid.

#### Example: TLS/SSL Rule to Monitor or Block Protocol Versions

This example shows how to block TLS and SSL protocols on your network that are no longer considered secure, such as TLS 1.0, TLS 1.1, and SSLv3. It's included to give you a little more detail about how protocol version rules work.

You should exclude nonsecure protocols from your network because they are all exploitable. In this example:

- You can block some protocols using Version page on the TLS/SSL rule.
- Because the system considers SSLv2 as undecryptable, you can block it using the **Undecryptable Actions** on the SSL policy.
- Similarly, because compressed TLS/SSL is not supported, you should block it as well.

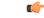

**Important** Use the **Cipher Suite** and **Version** rule conditions *only* in rules with either the **Block** or **Block with reset** rule actions. Do not use **Cipher Suite** and **Version** with either Decrypt - Resign or Decrypt - Known Key rule actions. These conditions in rules with other rule actions can interfere with the system's ClientHello processing, resulting in unpredictable performance.

## Procedure

Step 1 Log in to the Firepower Management Center if you haven't already done so. Step 2 Click Policies > Access Control heading > SSL. Click **Edit** (*I*) next to your SSL policy. Step 3 Click **Edit** (*I*) next to a TLS/SSL rule. Step 4 Step 5 Click Add Rule. Step 6 In the Add Rule dialog box, in the **Name** field, enter a name for the rule. Step 7 From the Action list, click Block or Block with reset. Step 8 Click Version page. Step 9 Check the check boxes for protocols that are no longer secure, such as SSL v3.0, TLS 1.0, and TLS 1.1. Clear the check boxes for any protocols that are still considered secure. The following figure shows an example.

| Block SSI | Lv3. TLS 1.0 |           | Enabled | Move         |       |          |             |    |             |              |         |          |
|-----------|--------------|-----------|---------|--------------|-------|----------|-------------|----|-------------|--------------|---------|----------|
| Action    |              |           |         |              |       |          |             |    |             |              |         |          |
| Block     |              | •         |         |              |       |          |             |    |             |              |         |          |
| Zones     | Networks     | VLAN Tags | Users   | Applications | Ports | Category | Certificate | DN | Cert Status | Cipher Suite | Version | Logging  |
| SSL v3    | .0           |           |         |              |       |          |             |    |             |              |         |          |
| TLS v1    | .0           |           |         |              |       |          |             |    |             |              |         |          |
| TLS v1    | .1           |           |         |              |       |          |             |    |             |              |         |          |
| TLS v1    | .2           |           |         |              |       |          |             |    |             |              |         |          |
| Revert to | Defaults     |           |         |              |       |          |             |    |             |              |         |          |
|           |              |           |         |              |       |          |             |    |             |              |         |          |
|           |              |           |         |              |       |          |             |    |             |              |         |          |
|           |              |           |         |              |       |          |             |    |             |              |         |          |
|           |              |           |         |              |       |          |             |    |             |              |         |          |
|           |              |           |         |              |       |          |             |    |             |              |         |          |
|           |              |           |         |              |       |          |             |    |             |              |         |          |
|           |              |           |         |              |       |          |             |    |             |              |         |          |
|           |              |           |         |              |       |          |             |    |             |              |         | _        |
|           |              |           |         |              |       |          |             |    |             |              | Car     | cel Save |
|           |              |           |         |              |       |          |             |    |             |              |         |          |

## Optional Example: Manual TLS/SSL Rule to Monitor or Block Certificate Distinguished Name

This rule is included to give you an idea about how to monitor or block traffic based on the server certificate's distinguishedname. It's included to give you a little more detail.

The distinguished name can consist of country code, common name, organization, and organizational unit, but typically consists of a common name only. For example, the common name in the certificate for https://www.cisco.com is cisco.com. (However, it's not always this simple; Distinguished Name (DN) Rule Conditions shows how to find common names.)

The host name portion of the URL in the client request is the Server Name Indication (SNI). The client specifies which hostname they want to connect to (for example, auth.amp.cisco.com) using the SNI extension in the TLS handshake. The server then selects the corresponding private key and certificate chain that are required to establish the connection while hosting all certificates on a single IP address.

## Procedure

Step 10 Step 11

| Step 1<br>Step 2 | Log in to the Firepower Management Center if you haven't already done so.<br>Click <b>Policies</b> > <b>Access Control heading</b> > <b>SSL</b> . |
|------------------|----------------------------------------------------------------------------------------------------|
| Step 3           | Click Edit ( ) next to your SSL policy.                                                                                                    |
| Step 4           | Click <b>Edit</b> ( ) next to a TLS/SSL rule.                                                                                                    |
| Step 5           | Click Add Rule.                                                                                                    |
| Step 6           | In the Add Rule dialog box, in the Name field, enter a name for the rule.                                                                         |
| Step 7           | From the Action list, click Block or Block with reset.                                                                                            |
| Step 8           | Click <b>DN</b> .                                                                                                    |
|                  |                                                                                                    |

| Step 9  | Find the distinguished names you want to add from the <b>Available DNs</b> , as follows:                                                                                                    |  |  |
|---------|----------------------------------------------------------------------------------------------------|--|--|
|         | • To add a distinguished name object on the fly, which you can then add to the condition, click Add (+) above the Available DNs list.                                                                                                    |  |  |
|         | • To search for distinguished name objects and groups to add, click the <b>Search by name or value</b> prompt above the <b>Available DNs</b> list, then type either the name of the object, or a value in the object. The list updates as you type to display matching objects. |  |  |
| Step 10 | To select an object, click it. To select all objects, right-click and then Select All.                                                                                                    |  |  |
| Step 11 | Click Add to Subject or Add to Issuer.                                                                                                    |  |  |
|         | Tip<br>You can also drag and drop selected objects.                                                                                                    |  |  |
| Step 12 | Add any literal common names or distinguished names that you want to specify manually. Click the <b>Enter DN or CN</b> prompt below the <b>Subject DNs</b> or <b>Issuer DNs</b> list; then type a common name or distinguished name and click <b>Add</b> .                      |  |  |
|         | Although you can add a CN or DN to either list, it's more common to add them to the Subject DNs list.                                                                                                    |  |  |
| Step 13 | Add or continue editing the rule.                                                                                                    |  |  |
| Step 14 | When you're done, to save changes to the rule, click <b>Add</b> at the bottom of the page.                                                                                                    |  |  |
| Step 15 | To save changes to the policy, click <b>Save</b> at the top of the page.                                                                                                    |  |  |

## Example

The following figure shows a distinguished name rule condition searching for certificates issued to goodbakery.example.com or issued by goodca.example.com. Traffic encrypted with these certificates is allowed, subject to access control.

| Subject DNs (1) | I  | ssuer DNs (1)         |   |
|-----------------|----|-----------------------|---|
| GoodBakery      |    | CN=goodca.example.com | 1 |
| Enter DN or CN  | dd | Enter DN or CN        |   |

# **TLS/SSL Rule Settings**

How to configure recommended best practice settings for your TLS/SSL rules.

TLS/SSL rules: Enable logging for every rule except those with a **Do Not Decrypt** rule action. (It's up to you; if you want to see information about traffic that isn't decrypted, enable logging for those rules also.)

## Procedure

| Step 1<br>Step 2 | Log in to the Firepower Management Center if you haven't already done so.<br>Click <b>Policies</b> > <b>Access Control heading</b> > <b>SSL</b> . |
|------------------|----------------------------------------------------------------------------------------------------|
| Step 3           | Click Edit ( 🖍 ) next to your SSL policy.                                                                                                    |
| Step 4           | Click <b>Edit</b> ( <i>I</i> ) next to a TLS/SSL rule.                                                                                            |
| Step 5           | Click the <b>Logging</b> tab.                                                                                                    |
| Step 6           | Click Log at End of Connection.                                                                                                    |
| Step 7           | Click Save.                                                                                                    |
| Step 8           | Click <b>Save</b> at the top of the page.                                                                                                    |
|                  |                                                                                                    |